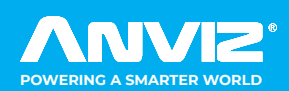

# FaceDeep 5

Quick Guide V2.1 AI Based Smart Face Recognition Terminal

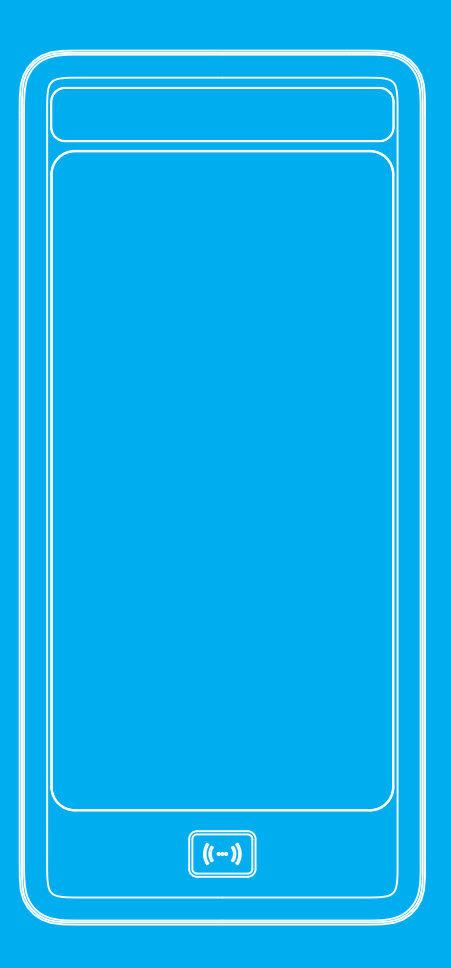

Anviz brand and product are trademarked and protected under law of the United States.

Unauthorized use is prohibited. For more information visit www.anviz.com, or email marketing@anviz.com for further help. ©2020 Anviz Global Inc. All Rights Reserved.

For more information visit www.anviz.com, or email marketing@anviz.com for further help. ©2020 Anviz Global Inc. All Rights Reserved.

### *Height*

Quick Guide V2.1 AI Based Smart Face Recognition Terminal

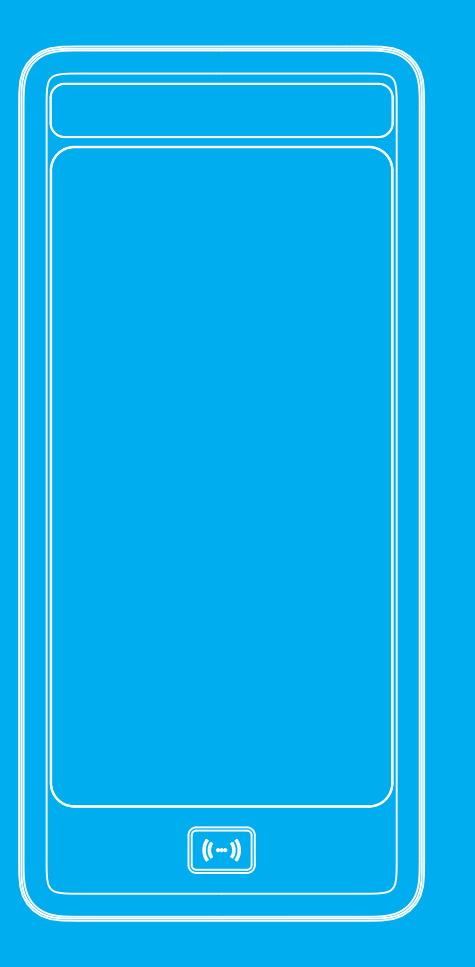

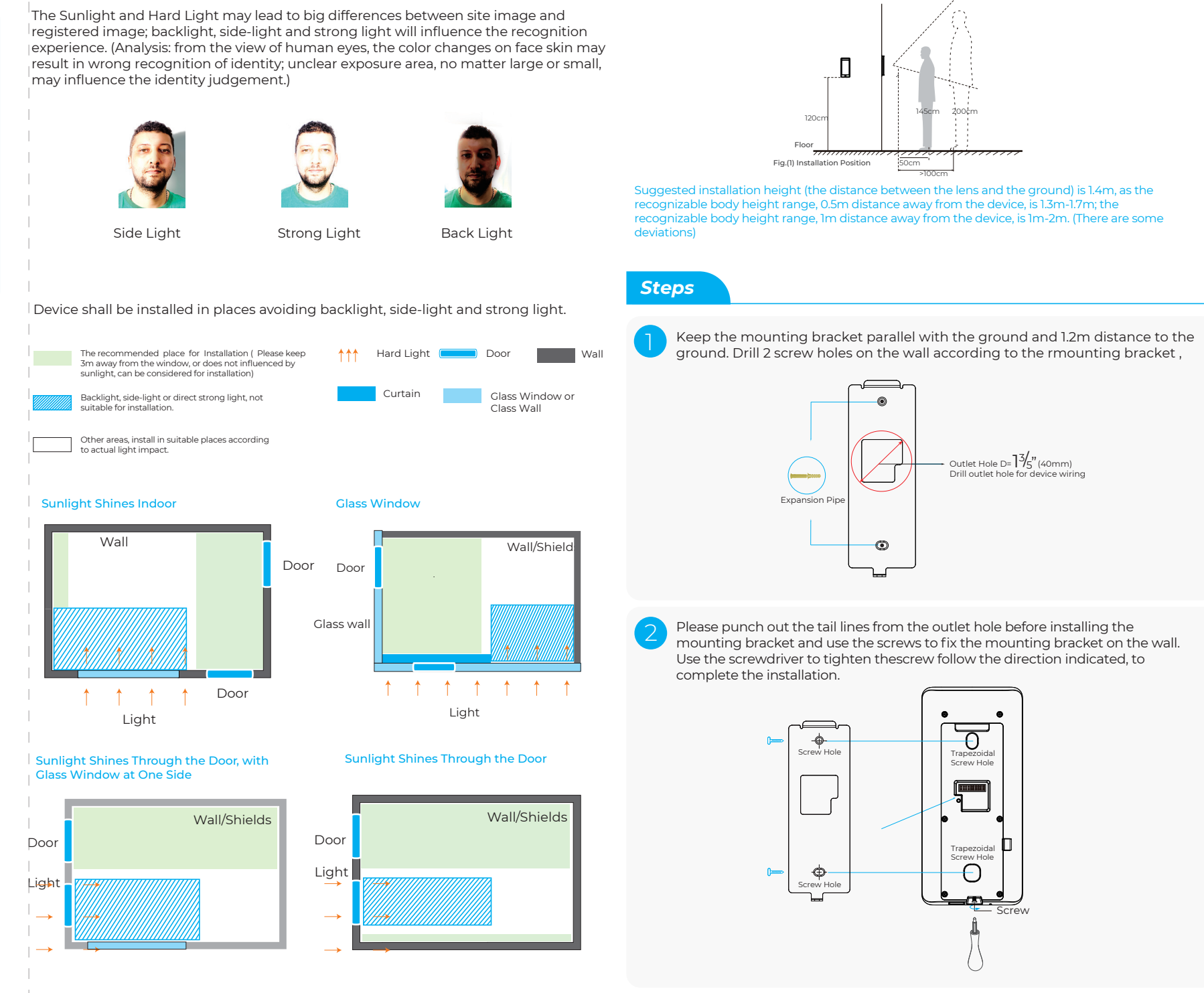

- Do not use oily water or sharp objects to stain or damage the display screen.
- Fragile parts are used in the equipment, so please avoid operations such as falling, crashing, bending or heavily pressing.
- The normal working environment of the display screen and key parts of this equipment is indoor environment. Beyond this temperature range, the equipment will be less effective with reduced functionality and performance. Operating temperature: -30℃~60℃, Operating humidity: 20-90%.
- Please gently wipe the screen and panel with material of soft cloth. Avoid scrubbing with water or detergent.
- The Face Deep terminal recommended power is DC 12V ~ 3A; When arrange the wires, if the 12V power supply cable is in long distance, resulting in large resistance, then the insufficient voltage (≤11V), The device will be repeat restart, system crash and so on.
- When the ambient light change to dark, the Face Deep 5 has filling light itself.

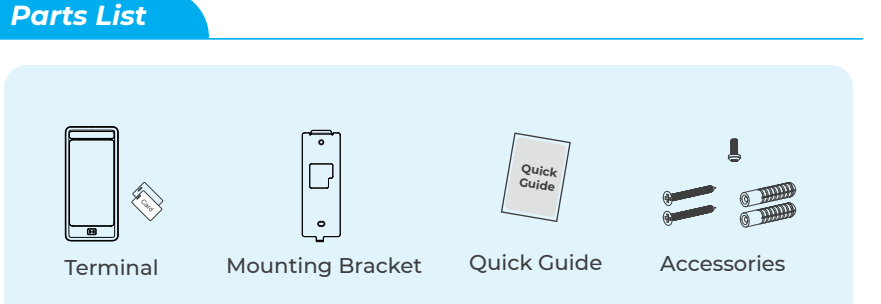

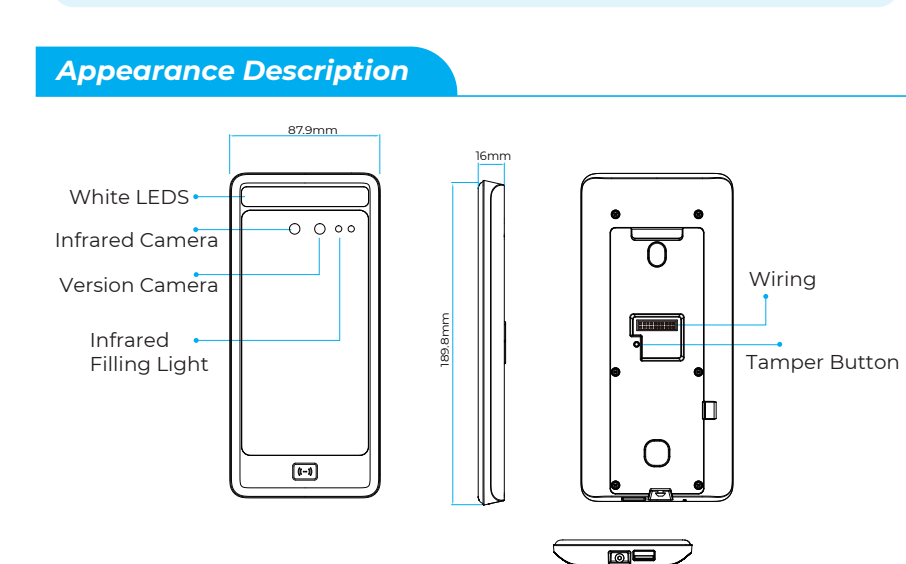

# FaceDeep 5

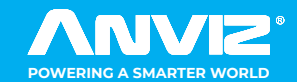

#### *! Notice*

USB Interface

*Installation*

#### *! Notice*

- Do not use oily water or sharp objects to stain or damage the display screen.
- Fragile parts are used in the equipment, so please avoid operations such as falling, crashing, bending or heavily pressing.
- The normal working environment of the display screen and key parts of this equipment is indoor environment. Beyond this temperature range, the equipment will be less effective with reduced functionality and performance. Operating temperature: -30℃~60℃, Operating humidity: 20-90%.
- Please gently wipe the screen and panel with material of soft cloth. Avoid scrubbing with water or detergent.
- The Face Deep terminal recommended power is DC 12V ~ 3A; When arrange the wires, if the 12V power supply cable is in long distance, resulting in large resistance, then the insufficient voltage (≤11V), The device will be repeat restart, system crash and so on.
- When the ambient light change to dark, the Face Deep 5 has filling light itself.

#### *Parts List*

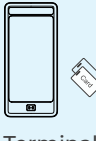

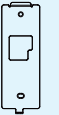

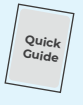

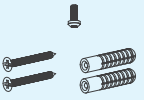

Terminal Mounting Bracket Quick Guide

Accessories

#### *Appearance Description*

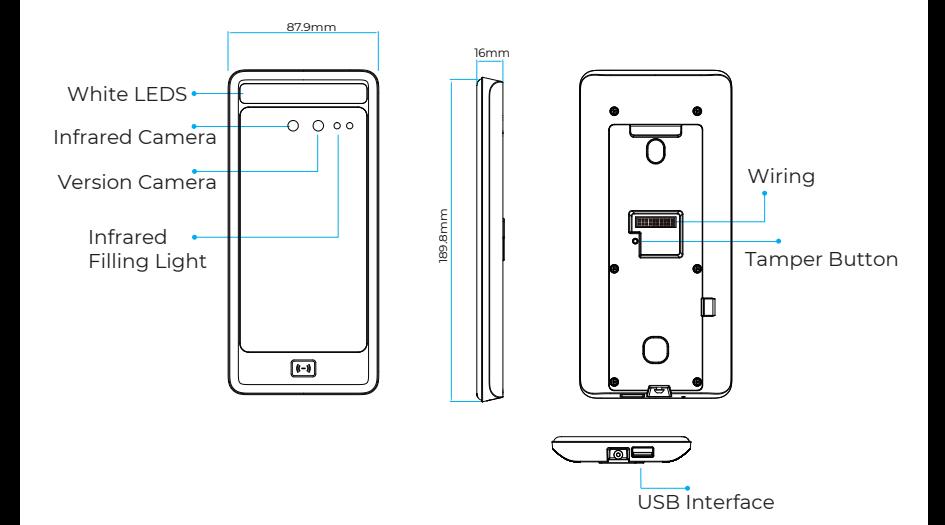

## *Installation*

The Sunlight and Hard Light may lead to big differences between site image and registered image; backlight, side-light and strong light will influence the recognition experience. (Analysis: from the view of human eyes, the color changes on face skin may result in wrong recognition of identity; unclear exposure area, no matter large or small, may influence the identity judgement.)

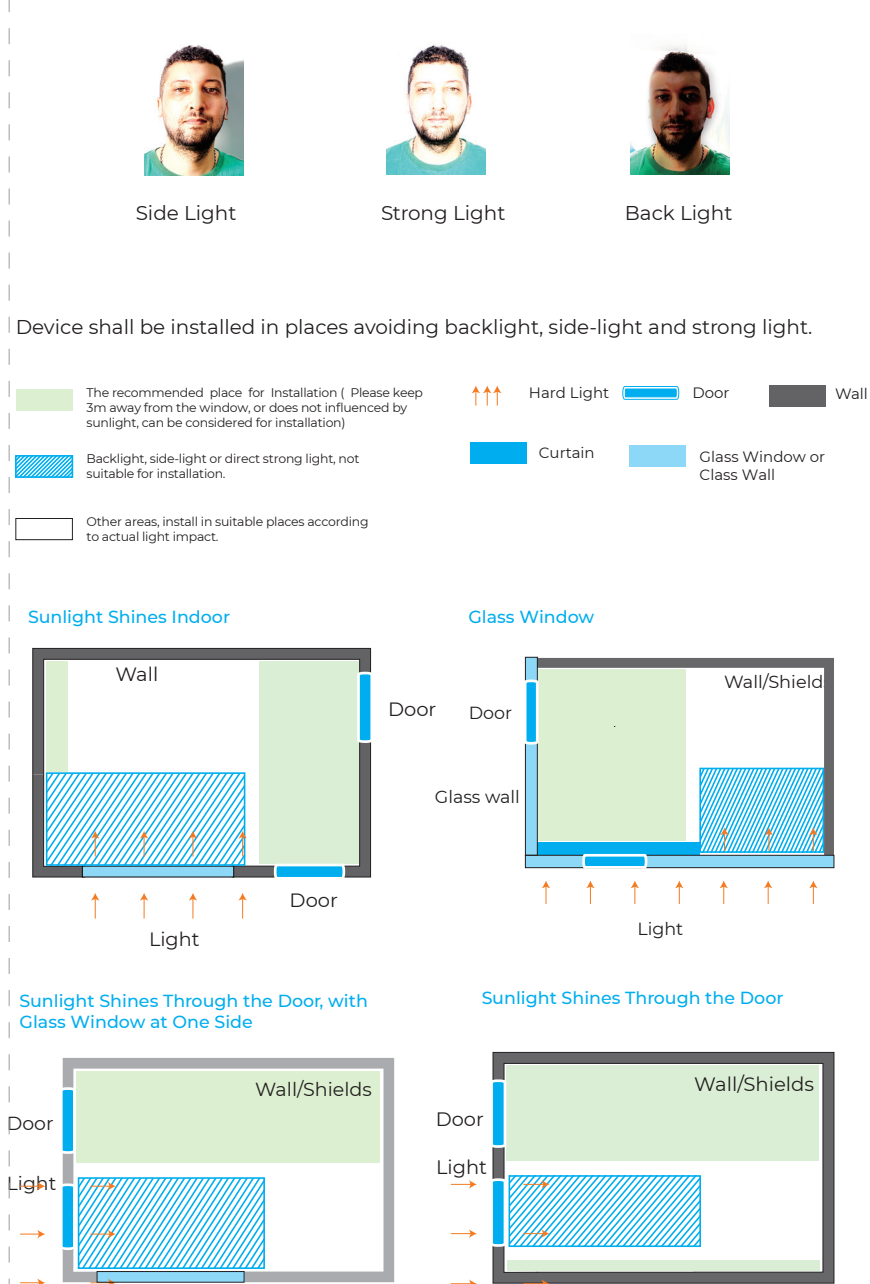

*Height*

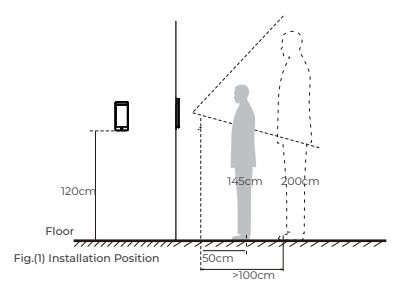

Suggested installation height (the distance between the lens and the ground) is 1.4m, as the recognizable body height range, 0.5m distance away from the device, is 1.3m-1.7m; the recognizable body height range, 1m distance away from the device, is 1m-2m. (There are some deviations)

#### *Steps*

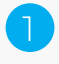

Keep the mounting bracket parallel with the ground and 1.2m distance to the ground. Drill 2 screw holes on the wall according to the rmounting bracket ,

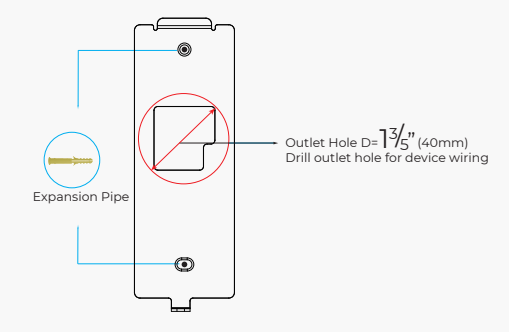

Please punch out the tail lines from the outlet hole before installing the mounting bracket and use the screws to fix the mounting bracket on the wall. Use the screwdriver to tighten thescrew follow the direction indicated, to complete the installation. 2

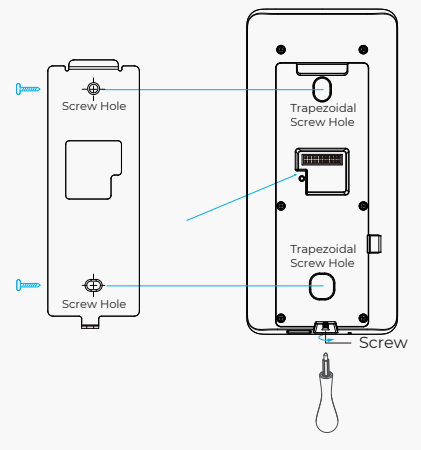

# *Access Control Power Supply*

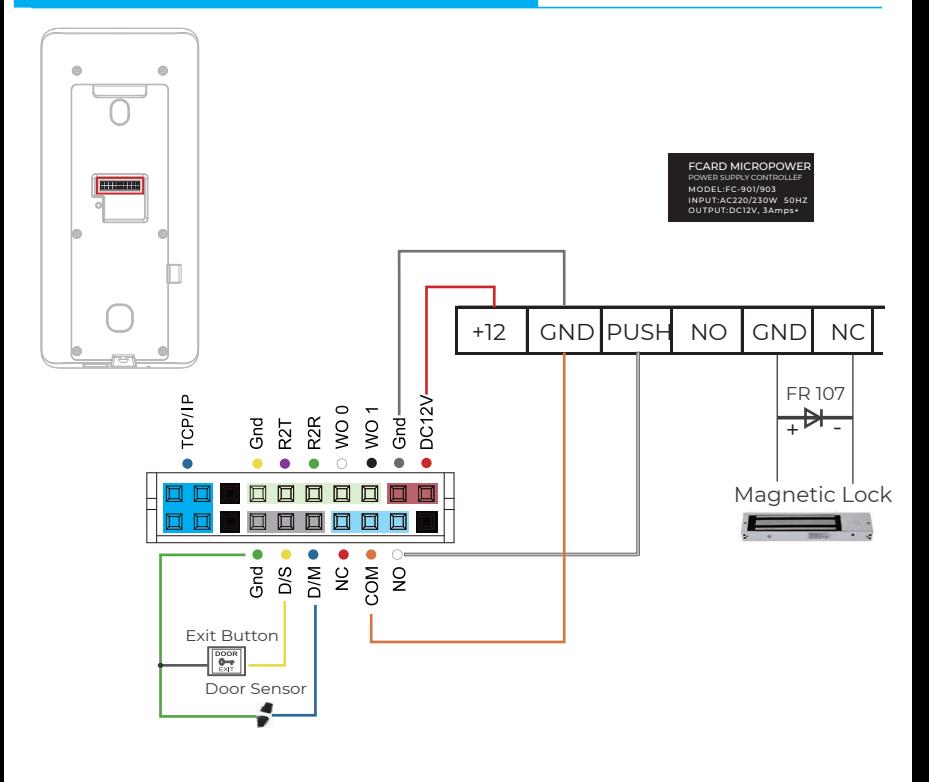

### *Wiring Connection*

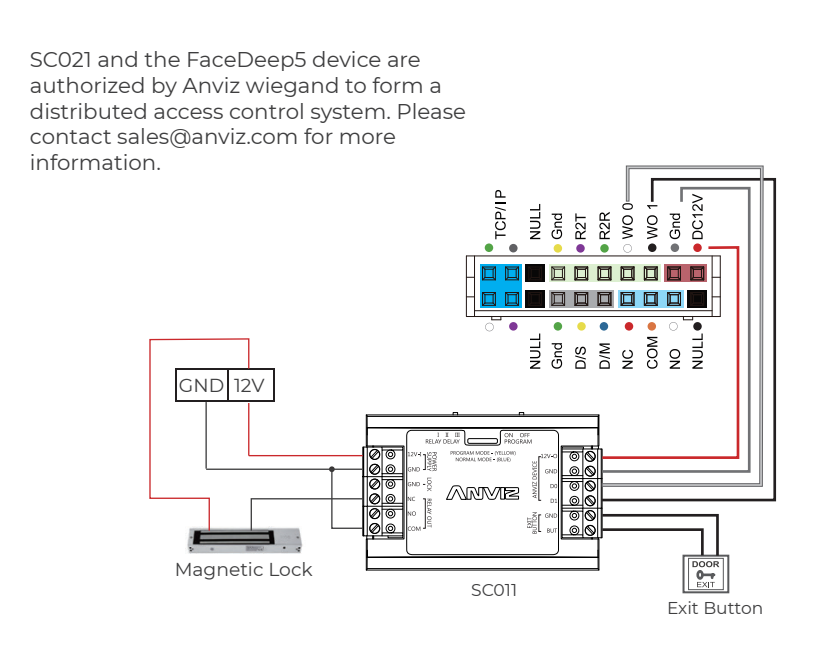

# **Access Control Power Supply CONSIDER Access Control Power Supply**

#### General Settings

# Communication Settings

②

# **TIPS**  $\boldsymbol{\varphi}$

Do not cover the forehead and keep facial area that belows the eyebros visible during the face registration. In order to improve comparison accuracy, users need to attempt multiple possible angles. Be careful not to change the facial expression (smiling face, drawn face, wink, etc.).

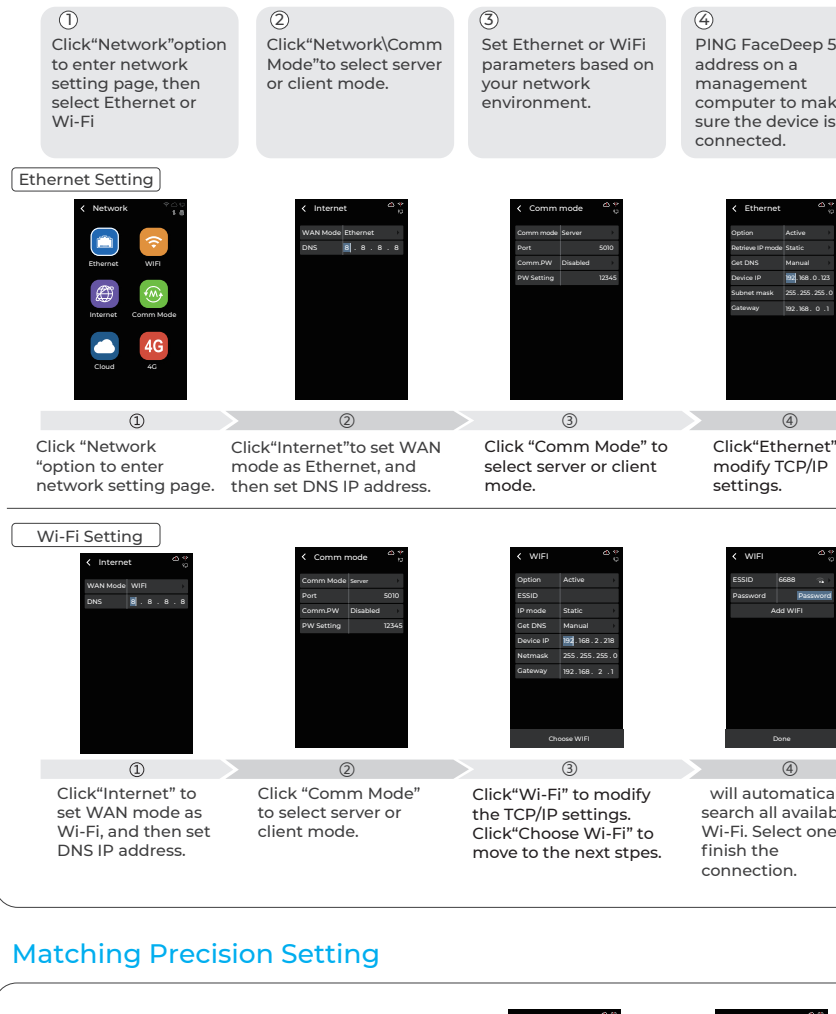

 will automatically search all available Wi-Fi. Select one to finish the connection.

PING FaceDeep 5 IP address on a management computer to make sure the device is connected.

Click"Ethernet" to modify TCP/IP

settings.

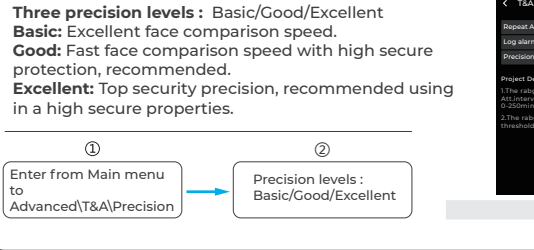

Ethernet Option Active Retrieve IP mode Get DNS Device IP Subnet mask Gateway Manual 1921. 168. 0. 123 255 . 255 . 255 . 0 192 **168 . 0** 

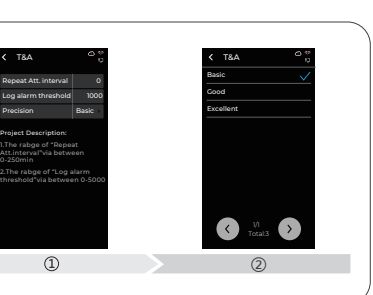

Check or edit device ID and admin password in system settings\device.

Device ID web switch web port Yes 80

Factory Reset Restart

Project Description: 1.Device ID:(0-99999999)

# **ANVIZ**

Dropbox Google Anviz

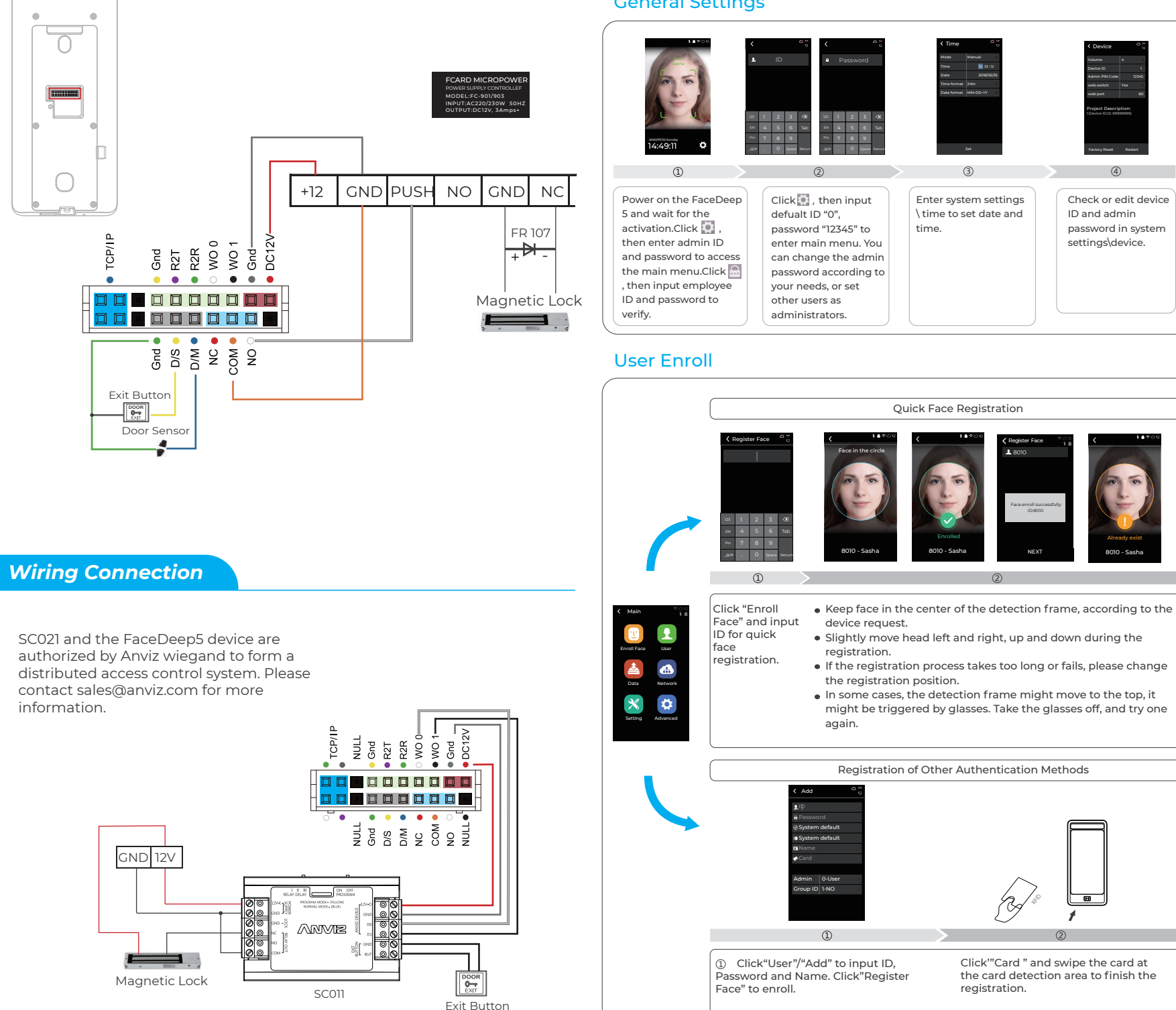

https://bit.ly/2WugbYp https://bit.ly/2Vn0wh6 https://bit.ly/2J9qA95

Anviz brand and product are trademarked and protected under law of the United States. Unauthorized use is prohibited.

For more information, please visit www.anviz.com, or send email to sales@anviz.com for more help. ©2020Anviz Global Inc. All Rights Reserved.

In order to protect the environment, Anviz has decided to go "CD Free" campaign since June 1st 2019. We will provide QR code for you to download the electronic documents to make sure that you understand how to install and use Anviz devices.

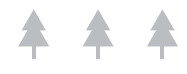

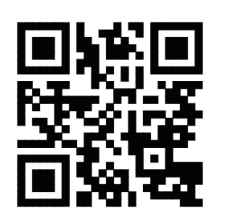

8010 - Sasha Already exist

WIFI

ESSID 6688 Passw Add WIFI

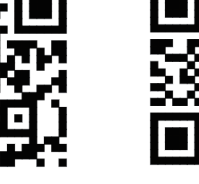

Done

### General Settings

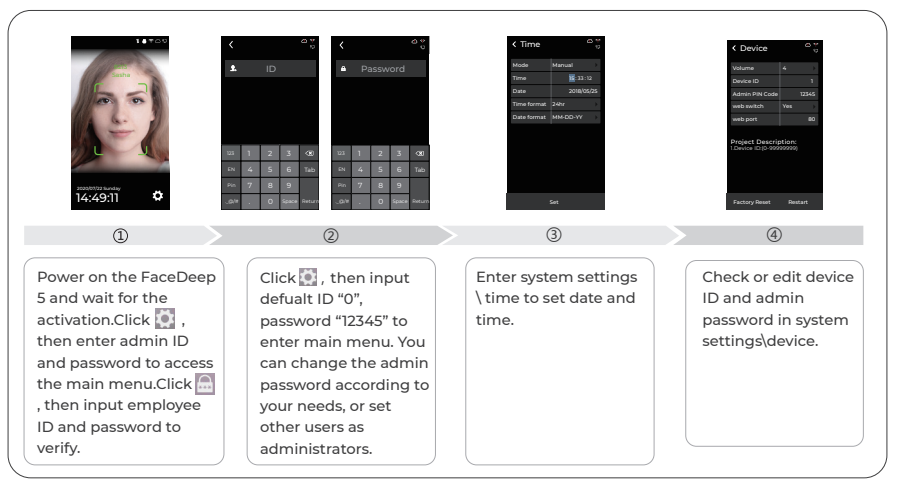

## User Enroll

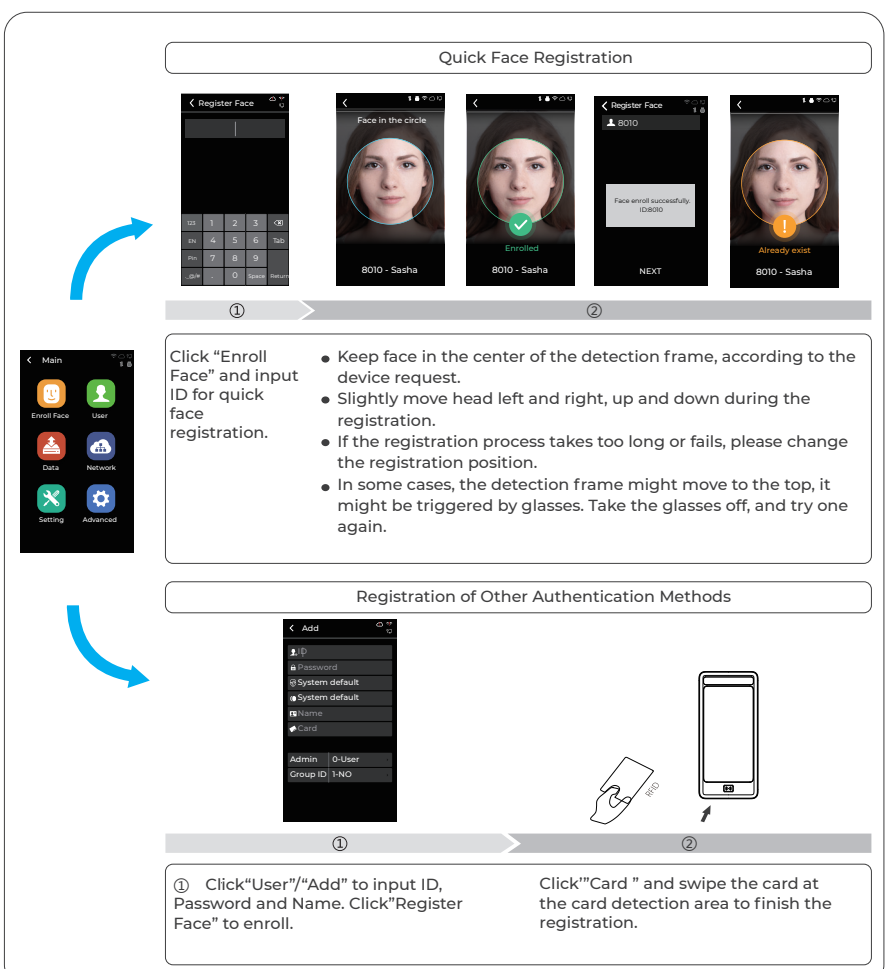

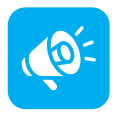

#### **TIPS**

Do not cover the forehead and keep facial area that belows the eyebros visible during the face registration. In order to improve comparison accuracy, users need to attempt multiple possible angles. Be careful not to change the facial expression (smiling face, drawn face, wink, etc.).

#### Communication Settings

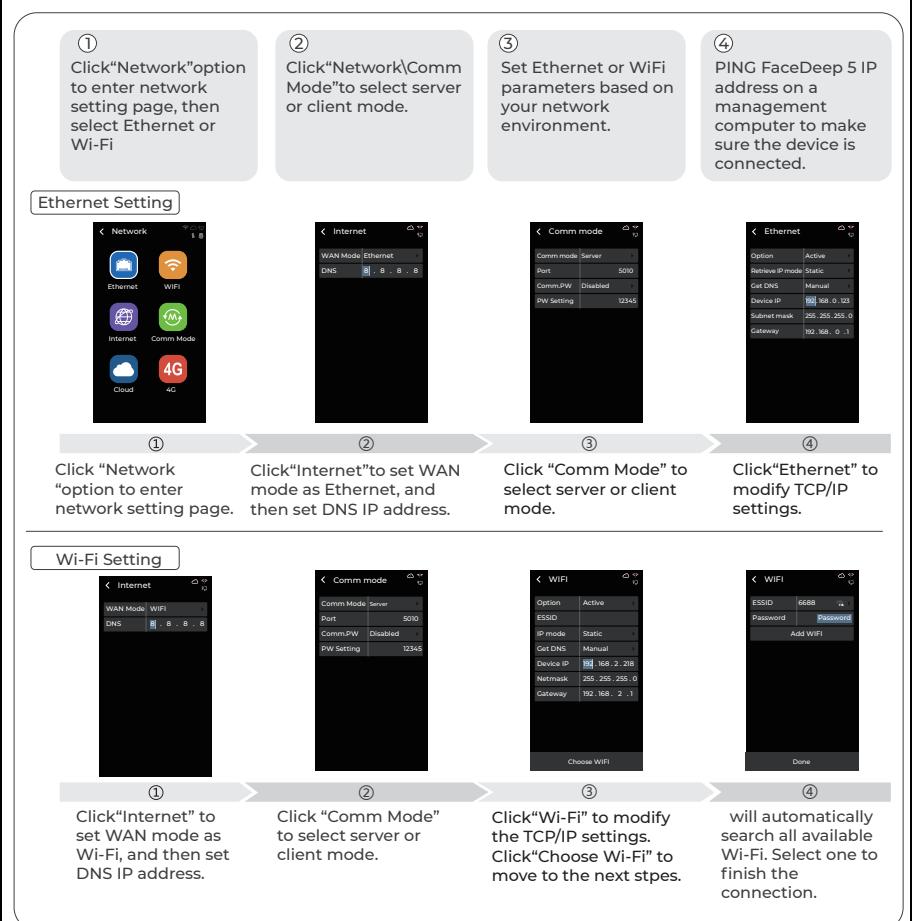

## Matching Precision Setting

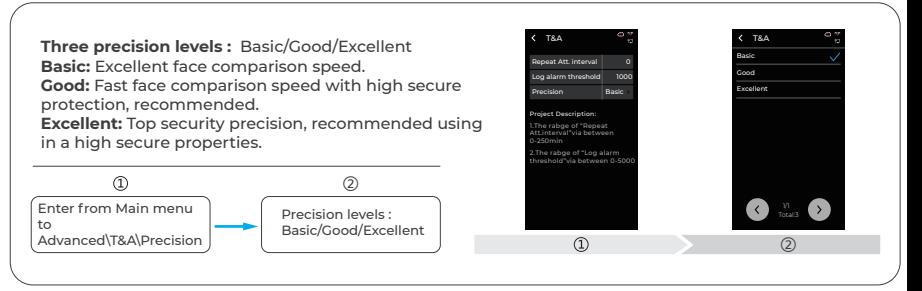

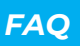

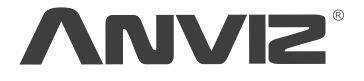

In order to protect the environment, Anviz has decided to go "CD Free" campaign since June 1st 2019. We will provide QR code for you to download the electronic documents to make sure that you understand how to install and use Anviz devices.

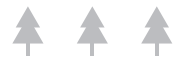

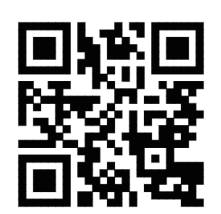

https://bit.ly/2WugbYp https://bit.ly/2Vn0wh6 https://bit.ly/2J9qA95

Dropbox Google Anviz

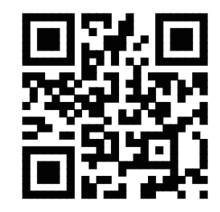

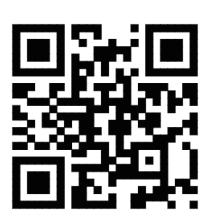

Anviz brand and product are trademarked and protected under law of the United States. Unauthorized use is prohibited. For more information, please visit www.anviz.com, or send email to sales@anviz.com for more help.

@2020Anviz Global Inc. All Rights Reserved.